# AutoCAD Crack Activation Code With Keygen Free Download [2022-Latest]

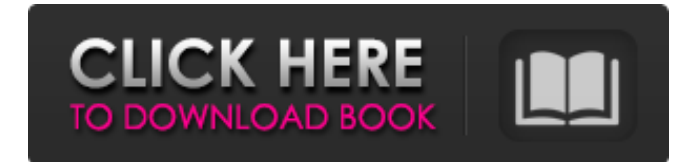

**AutoCAD Crack + With Product Key Free Download [Mac/Win]**

This article will teach you how to create a simple drawing. Step 1: Select the type of app you need and download it. If you are using a laptop computer, the best option is to download the app directly from Autodesk. AutoCAD Crack For Windows 2019 Windows, Mac, Linux AutoCAD Product Key 2018 Windows, Mac, Linux AutoCAD Serial Key LT 2017 AutoCAD LT 2016 AutoCAD LT 2015 AutoCAD LT 2013 AutoCAD LT 2012 AutoCAD LT 2010 AutoCAD LT 2008 AutoCAD LT 2007 AutoCAD LT 2006 AutoCAD LT 2005 AutoCAD LT 2004 AutoCAD LT 2003 AutoCAD LT 2002 AutoCAD LT 2001 AutoCAD LT 2000 If you prefer to use a website, it's easy to create an Autodesk account and download the app. Step 2: Install the application. Once you have downloaded and installed the AutoCAD app, you will be asked to sign in. You can create a free Autodesk account or create an account using your existing email address. In this article, we will use a free account to create a drawing. Step 3: Open the app and create a new drawing or open a drawing from the catalog. AutoCAD 2019 In AutoCAD 2019, open the app using the desktop app launcher, which can be found at the upper right-hand corner of the home page. Click Open to open the app, and from the home page, choose File > New. In the New dialog box, select the drawing type (for example, drawing, drawing template, presentation). When you are done, click OK. AutoCAD 2018 In AutoCAD 2018, open the

app using the desktop app launcher, which can be found at the upper right-hand corner of the home page. Click Open to open the app, and from the home page, choose File > New. In the New dialog box, select the drawing type (for example, drawing, drawing template, presentation). When you are done, click OK. AutoCAD LT 2017 In AutoCAD LT 2017, open the app using the desktop app launcher, which can be found at the upper

### **AutoCAD Crack +**

See also List of CAD editors for Unix List of CAD programs Comparison of CAD editors for AutoCAD Crack Free Download List of IA formats and interchange formats Open source CAD software References Further reading . A presentation covering the history of the CAD industry. External links Category:Computer-aided design software for Windows Category:Computeraided design software for Linux Category:Computer-aided design software for macOS Category:Computer-aided design software for Android Category: Software for Macintosh  $1/7$  \* c \* \* 3 + 0 \* c + 2 + 1 / 1 4 \* c \* \* 2 + 1 / 1 4 0 \* c \* \* 5 . F a c t orz(r).r\*(r-1)\*(r+1)/7Leti = -21+23. Lett(w) be the first derivative of  $0$ \*w-2/25\*w\*\*5  $+0$  \* w \* \* 3 - 2/5 \* w \* \* 4 + 6/5 \* w \* \* i - 3. F a c t o r t ( r ). - a1d647c40b

# **AutoCAD Crack + [Updated]**

Execute the.exe file and follow the instructions. File Type: Release date: Creator: License: This software is not free. External links Category:Autodesk software Category:GIS software for WindowsA Miami woman has been arrested after allegedly trying to run over a woman holding a baby in a stroller on a Florida highway. The Miami Herald reports that the incident occurred Saturday morning at a tollbooth on the MacArthur Causeway. An attendant told investigators the woman in the stroller tried to run over the tollbooth attendant as she walked through the booth at about 6:50 a.m. Miami Beach Police Chief Daniel Omar said the woman, who is in her 50s, was arrested on the scene. He said the baby was not hurt and that authorities don't believe the woman's actions were meant to be injurious. Authorities have not released the woman's name.A blog for sharing my journey as an art teacher and Jewish adult. Thursday, August 31, 2014 Yellowing a Blog These are the lilies I saw on my drive home this morning. It is the time of year when they don't bloom for the first time in 5 years, so I'm thinking of them as a symbol of a growing season that is ending. And in general, my life feels like a series of repetitions, as if I have finished all of the important parts and now need only to try to keep up the energy required to keep going. There is no surprise about how this is supposed to end, so it's as if I've been thinking about it too much. And no matter what I do, I'm always sad about it when it's all over.Q: Forcing a hyperlink to expand to the right I am trying to build a table of blog post titles that I will be able to place in a row of an HTML table. Here is a screen shot of what it looks like now: I would like the titles to be on the right, like this: I tried using float, but that didn't work for me. I tried using HTML & CSS, but that didn't work either. Here is my CSS: .table { float:left; } .table

## **What's New In?**

New! Append: Append a model to the drawing. For more information, see Append. A new Design Center in AutoCAD: The new Design Center window, which is available in both 2D and 3D mode, gives you a view of your design with various parameters at your fingertips. (video: 4:10 min.) New! Multiple Models: When you use the Drawing Explorer, you have the ability to have multiple drawings open. You can still have multiple tabs open in a drawing window. (video: 1:09 min.) Dynamic Blocks: With dynamic blocks, you can add blocks to a drawing at the same time you create them. You can also create a new block or modify an existing one while you are drawing. (video: 2:23 min.) The context menu provides a quick way to access dynamic blocks: from the context menu, you can toggle AutoCAD to show dynamic blocks, or toggle AutoCAD to hide dynamic blocks. You can also select a dynamic block or add a default one. (video: 3:04 min.) Dynamic blocks are an important part of AutoCAD. They are the most commonly used blocks in AutoCAD. This release provides more options to customize and interact with dynamic blocks. AutoCAD offers an easy way to add dynamic blocks to a drawing. You can either draw a dynamic block using the dynamic block dialog box (Window ▸ Dynamic Block) or draw it while you are working in the model space. Here are two easy ways to add dynamic blocks to your drawings. Draw a Dynamic Block Draw the block that you want to use as the default, then click the Add command button. The Dynamic Block dialog box opens. Enter a name for the block and click OK. Select a location for the block and click OK. You can also select the shading and orientation for the block. AutoCAD creates the block, and places it in the model space. You can always go back and edit the block or make changes. Use Dynamic Blocks in a Drawing While you are in the model space, click the right mouse button to show the Dynamic Block menu. Select the Add command from the menu. The Add Dynamic Block dialog box opens. Enter a name for the block. Select a location for the block.

# **System Requirements:**

An AMD Radeon™ or NVIDIA GeForce™ GPU capable of at least DirectX® 11 A system capable of 64-bit operating systems, such as Windows 10, Windows 7, or Windows 8.1 Minimum 2 GB system memory Minimum 2 GB video RAM 512 MB of hard drive space for installation Network access to an Internet connection to download game updates Microsoft® Internet Explorer® 11 or higher System Requirements: An NVIDIA GeForce™ GPU capable of at least DirectX® 11 A system capable of 64-bit operating systems